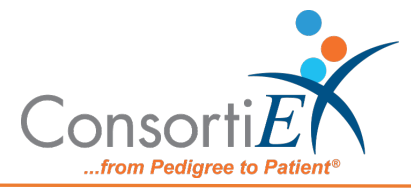

## **Medication Receiving Process: Cerner Formulary Receiving with Verify on Receipt™ and ScanCast™ Standard Operating Procedure**

**Purpose:** This procedure combines the receiving process of Cerner Formulary Receiving with the receiving process of ConsortiEX Verify on Receipt™ using ConsortiEX's ScanCast™ product to combine processes and minimize redundant scanning.

## **Procedure:**

## **Setup (Upon daily delivery):**

- 1. Login to Cerner Formulary
- 2. Login to ConsortiEX Verify on Receipt<sup>™</sup>
	- a. Select 'Site'
	- b. Select 'Receiving Tab'

## **Process:**

- A. *Totes* (Repeat until all totes are processed)
	- 1. Scan 1D label on outside of tote, starting with (00)
	- 2. Confirm Verify on Receipt™ screen shows container contents.
	- 3. Separate all products into like items
	- 4. Scan the 2D barcode of the first product (if no 2D, then 1D UPC)
	- 5. Confirm the Product is in the Cerner Formulary (if not set aside for IT to add to Formulary before putting away)
	- 6. Scan remaining 2D barcodes of remaining like product.
	- 7. Repeat 4-6 until all products are processed from the tote.
	- 8. Once the tote is empty scan ConsortiEX 'Accept Container'

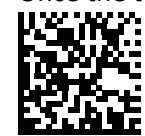

- B. *Homogenous Containers – (Boxes with (1) 2D barcode and (2) 1d outer barcodes)*
	- 1. Scan 1D label on outside of tote, starting with (00)
	- 2. Confirm Verify on Receipt™ screen shows container contents; check for expected quantity
		- a. If the Quantity field is '1'; scan the (1) 2D barcode on the outside of the box
		- b. If the Quantity is any other number; scan each of the (2)1D barcodes
	- 3. Confirm the Product is in the Cerner Formulary (if not set aside for IT to add to Formulary before putting away)
	- 4. Scan ConsortiEX 'Accept Container'

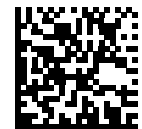